# 3d-navigator

**z imenom spacepilot** | Pod drobnogled smo dobili tako imenovan 3Dnavigator oziroma preprosteje prostorsko (3D-) miško z imenom SpacePilot podjetja 3D-connexion.

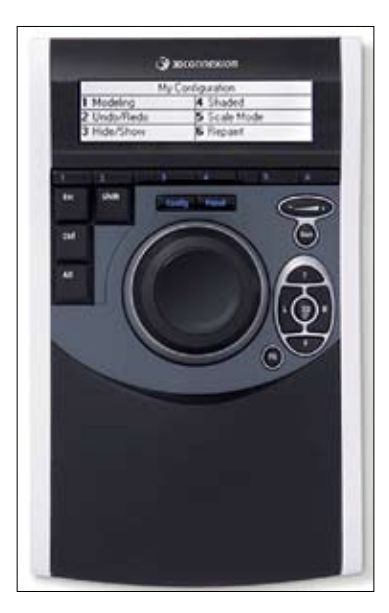

Napravica ima enostavno tanko ohišje. Središče naprave je krmilni valj, okrog tega pa je razporejenih 20 tipk in zaslon. Na podlagi je zelo stabilna, z računalnikom je povezana prek USB-povezave. Komunikacija med njo in programi se izvaja ob podpori gonilnika, ki se je brez težav na-

### **Razporeditev naprave in delovanje**

mestil na računalnik.

Naprava ima po celotni širini LCD-zaslon, ki prikazuje trenutno razporeditev tipk in po-

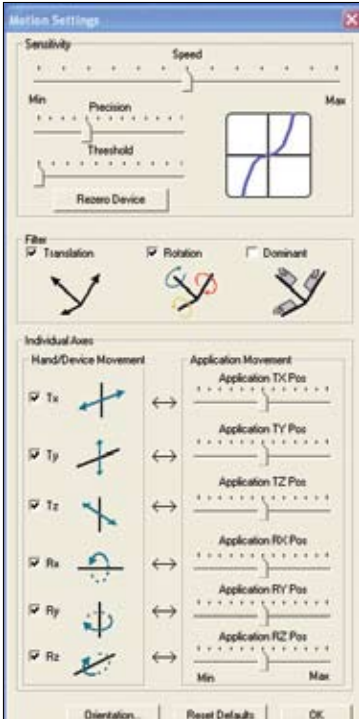

vezavo med številko tipke ter ukazom. Pod LCD-jem je šest tipk, med njimi pa neenakomeren presledek. Ta je pogosto zelo moteč, saj zavaja h klikanju v prazen prostor.

Za upravljanje so na voljo štiri tipke (*Enter*, *Esc*, *Control*, *Shift*). Tipko *Config* uporabljamo za spreminjanje pred nastavljenimi razporeditvami. Ko zaženemo želeni program, naprava sama požene prej ustvarjene nastavitve. Ko pritiskamo tipko *Config*, se sprehajamo med temi nastavitvami, vendar le v eni smeri. To je lahko moteče ob veliko različnih razporeditvah, saj se ni mogoče vračati nazaj. Tipko *Panel* uporabljamo za nastavitev naprave (povezave tipk in programov, občutljivost itd). Na desni strani sta dve tipki, namenjeni nastavitvam občutljivosti in prioritet krmilnega valja. Čisto spodaj so smerne tipke in izklop prostorske rotacije. Od dokaj zajetne množice tipk nam je za opis preostala le še tipka *Fit*, katere namen je povečati model ali risbo čez celoten zaslon.

#### **Splošna uporabnost**

Ob zagonu operacijski sistem preveri aktivnost naprave in če je neaktivna, na to opozori. Pri namestitvi sem naletel na prvo razočaranje, saj naprava ne more nadomestiti miške. Le-to še nadalje potrebujete, naprave pa tudi ni mogoče uporabljati v programih, za katere ni napisan gonilnik. Če povzamemo: 3D-navigator je predvsem namenjen prostorski navigaciji v 3D-grafiki.

#### **Namenska uporabnost**

3D-navigator se je veliko boljše izkazal pri programih, ki podpirajo 3D-grafiko. Najprej sem ga preizkusil v CAD-programskem paketu SolidWorks. Ob zagonu programa se aktivira subrutina, ki navigator pripravi na uporabo v tem programu. Dokler ne začneš uporabljati eno izmed treh možnosti (modeliranje, izdelave sklopov, izdelave dokumentacije), ga ni mogoče uporabljati. Ta lastnost ni moteča in predstavlja napake.

Odlika navigatorja je, da ga je preprosto prilagoditi svojim potrebam in nastavitvi bli-

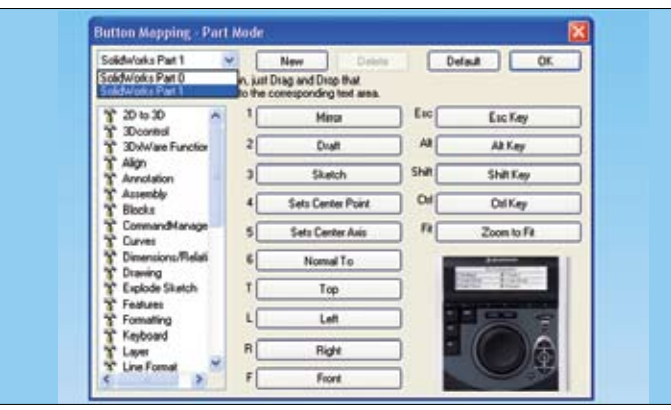

## **SpacePilot**

**www.3dconnection.com** 549 USD

žnjic. Rokovanje je preprosto. Glavna prednost se izkaže v enostavnem zumiranju, premikanju in obračanju objekta. Pogrešal sem »inteligentnost« na področju predefiniranih menijev. Prav tako sem pričakoval, da mi bo naprava podala nove menije, ko uporabljam določeni modul v programu. Ko delam v Sketchu, mi ta ponudi ukaze, potrebne pri tej operaciji. Oziroma podobno – ko se vrnem v delo s površinami, ukaze za površine oziroma kakšnem drugem sklopu. Podobno se obnaša naprava v programu Inventor in Catii. Razlika je predvsem v prikaznih oknih pri nastavljanju oznak in delovanju naprave.

#### **Druga opažanja**

Naprava zelo pospeši in poenostavi delo pri upravljanju z modelom (rotiranje, zumiranje in premikanje). Če pogledamo delo samo z miško, vidimo, da je treba s prostorom in ukazi delati zaporedno. Ob uporabi navigacijske naprave pa sta ti dve funkciji združeni. To je tudi točka, kjer največ prihranimo na času. Zakaj je SpacePilot boljši od drugih naprav 3D-connexion? Glavna prednost je v tem, da ni treba premakniti rok z naprave. Izjema so le primeri, ko je treba vnašati črkovno-številčne simbole ali bližnjice, ki niso povezane z napravo. Možnosti uporabe kombinacij tipk nisem zasledil.

3D-navigator sicer resnično veliko prihrani na času, vendar je za to treba tudi plačati svojo ceno, ki pa je kar na ravni odličnega procesorja ali kakšne druge naprave.